# **Viewing Appointment Details**

#### **General Tab View/Details Tab View/Resources Tab View/Instructions Tab View**

In order to view specific details associated with an appointment, click the appointment inside the Appointment Book. Once that appointment is selected, select Inquiry, Appointment View from the menu. This will open the Appointment View dialog box that displays specific information associated with the appointment.

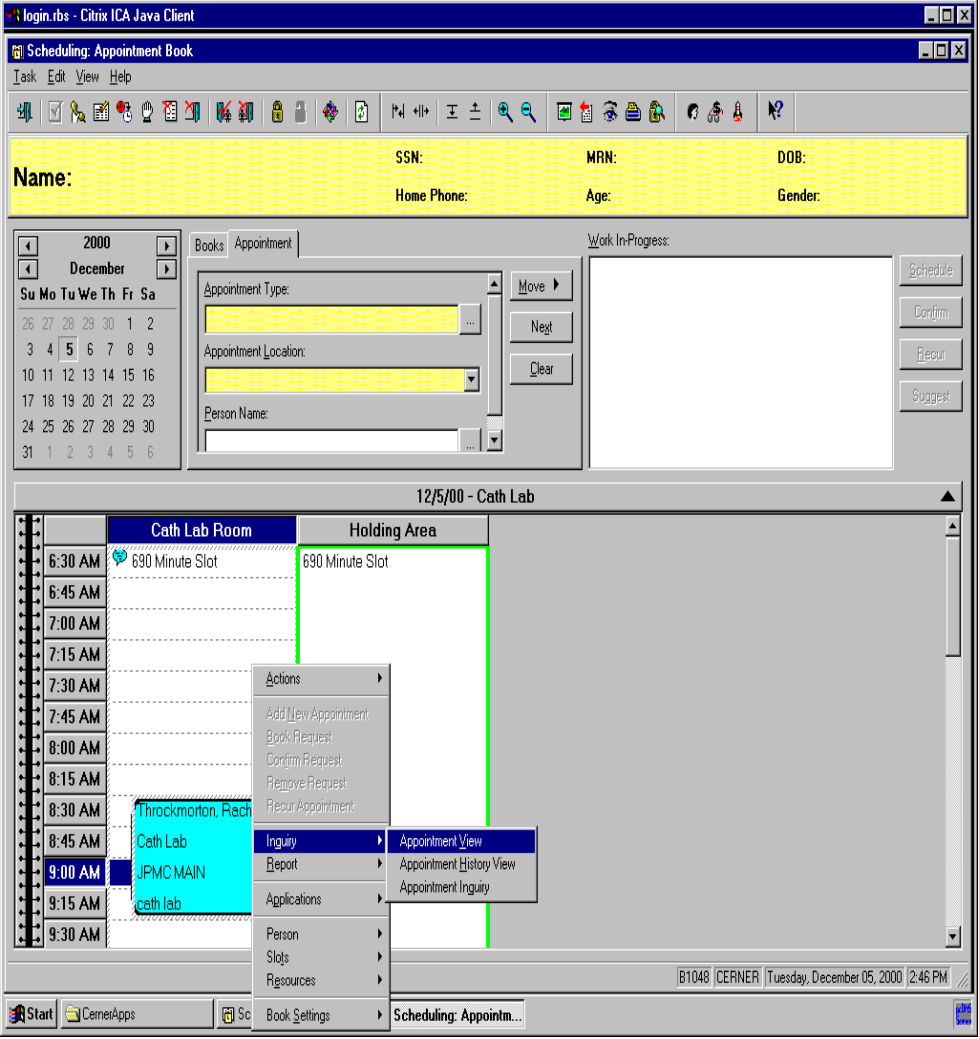

# **All Appointment Tab Views**

#### **General Tab View**

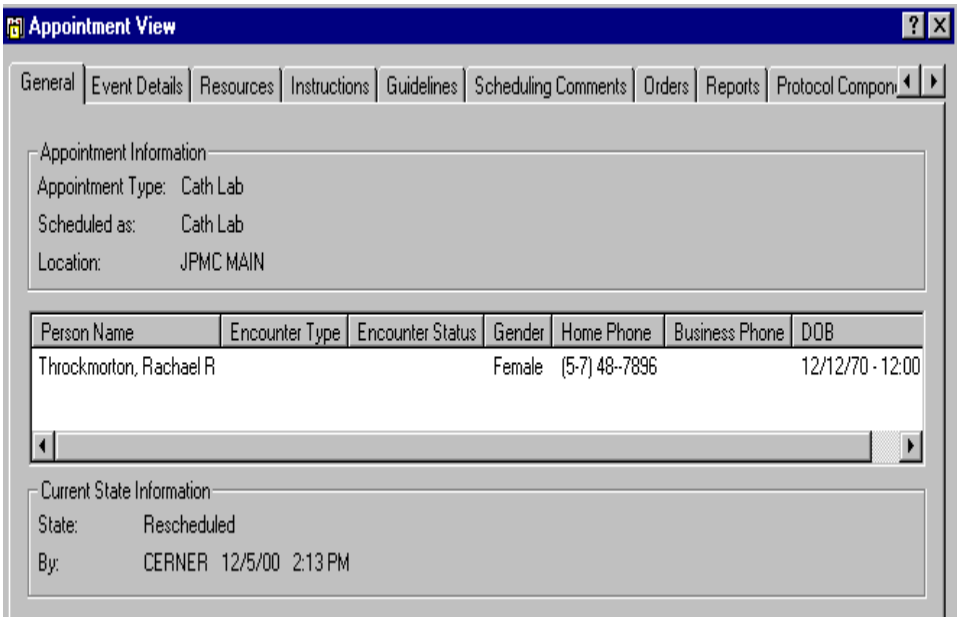

# **Details Tab View**

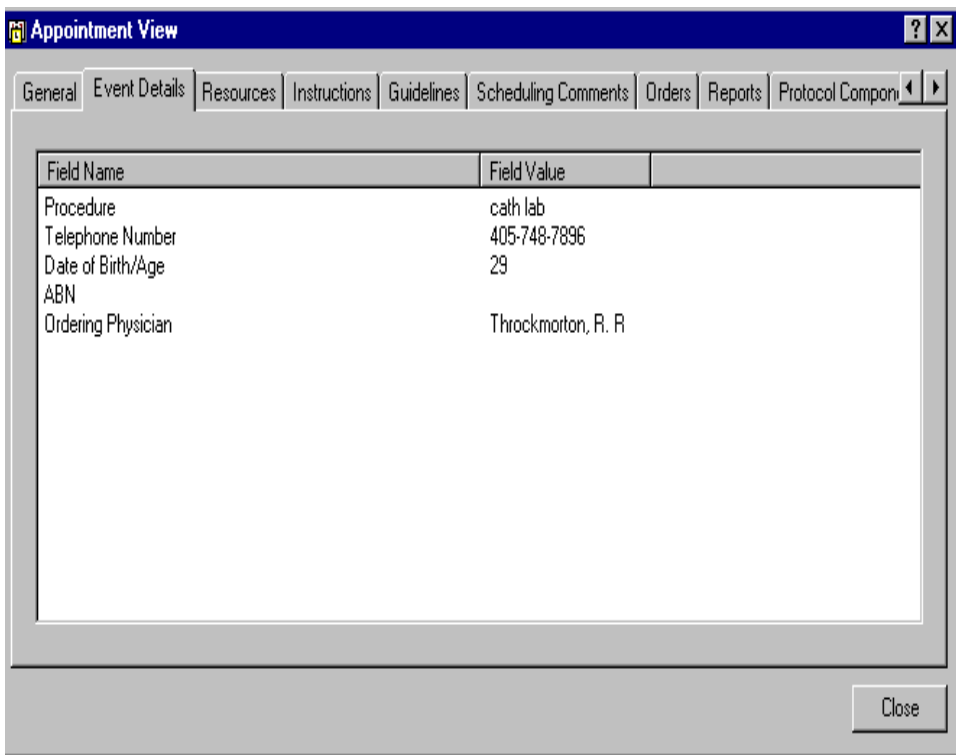

### **Resources Tab View**

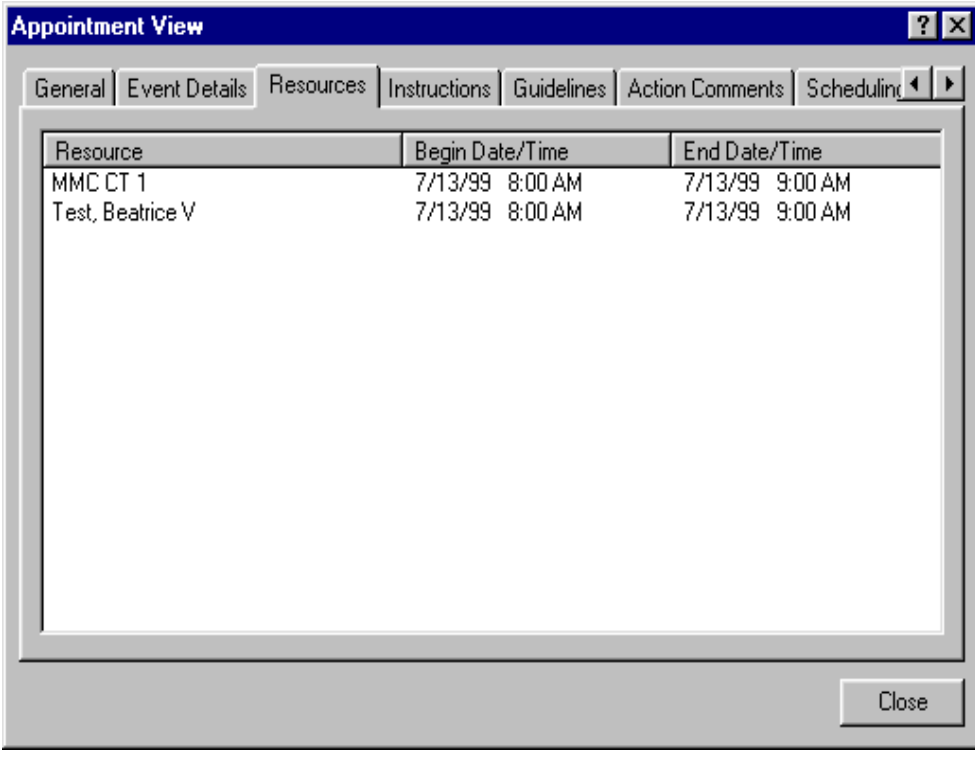

# **Instructions Tab View**

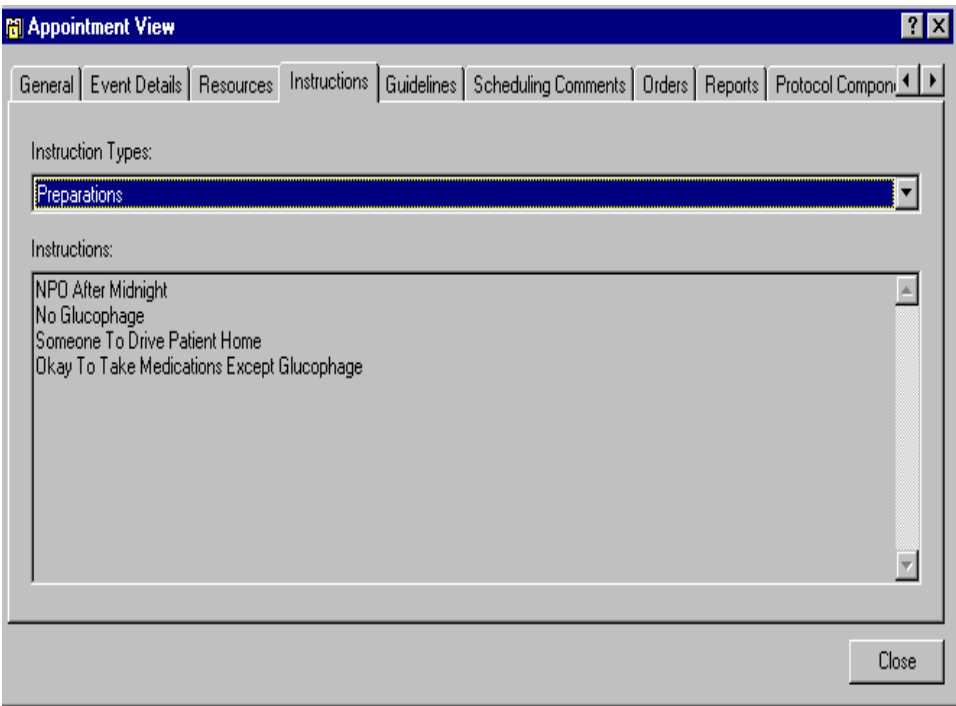